# **IP network tools & troubleshooting**

AFNOG IX Rabat, Morocco May 2008

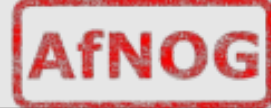

# **Network configuration**

• Reminder, configure your network in /etc/rc.conf ( $x =$ your IP, from .100 to ...)

```
ifconfig_em0="196.200.218.x/24"
defaultrouter="196.200.218.254"
ipv6_enable="YES" 
ipv6_ifconfig_em0="2001:4348:0:218:196:200:21
8:x"
ipv6_defaultrouter="
```
2001:4348:0:218:196:200:218:254"

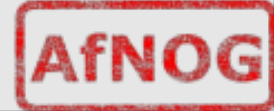

# **Network configuration**

• You can do this from the command line:

ifconfig em0 196.200.218.**x**/24 route add default 196.200.218.254

ifconfig em0 inet6 2001:4348:0:218:196:200:218:x route add -inet6 default 2001:4348:0:218:196:200:218:254

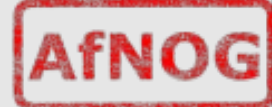

# **The IP end-to-end principle**

- IP is an end-to-end protocol
- The network doesn't keep track of connections
- The host takes a decision on where to send *each packet*
- The network equipment takes a decision on where to forward packets *every time*
- The path is not necessarily symmetric
- Cost constraints, reconfiguration of the network, network failures can make the IP packets

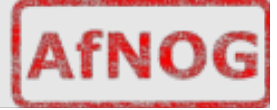

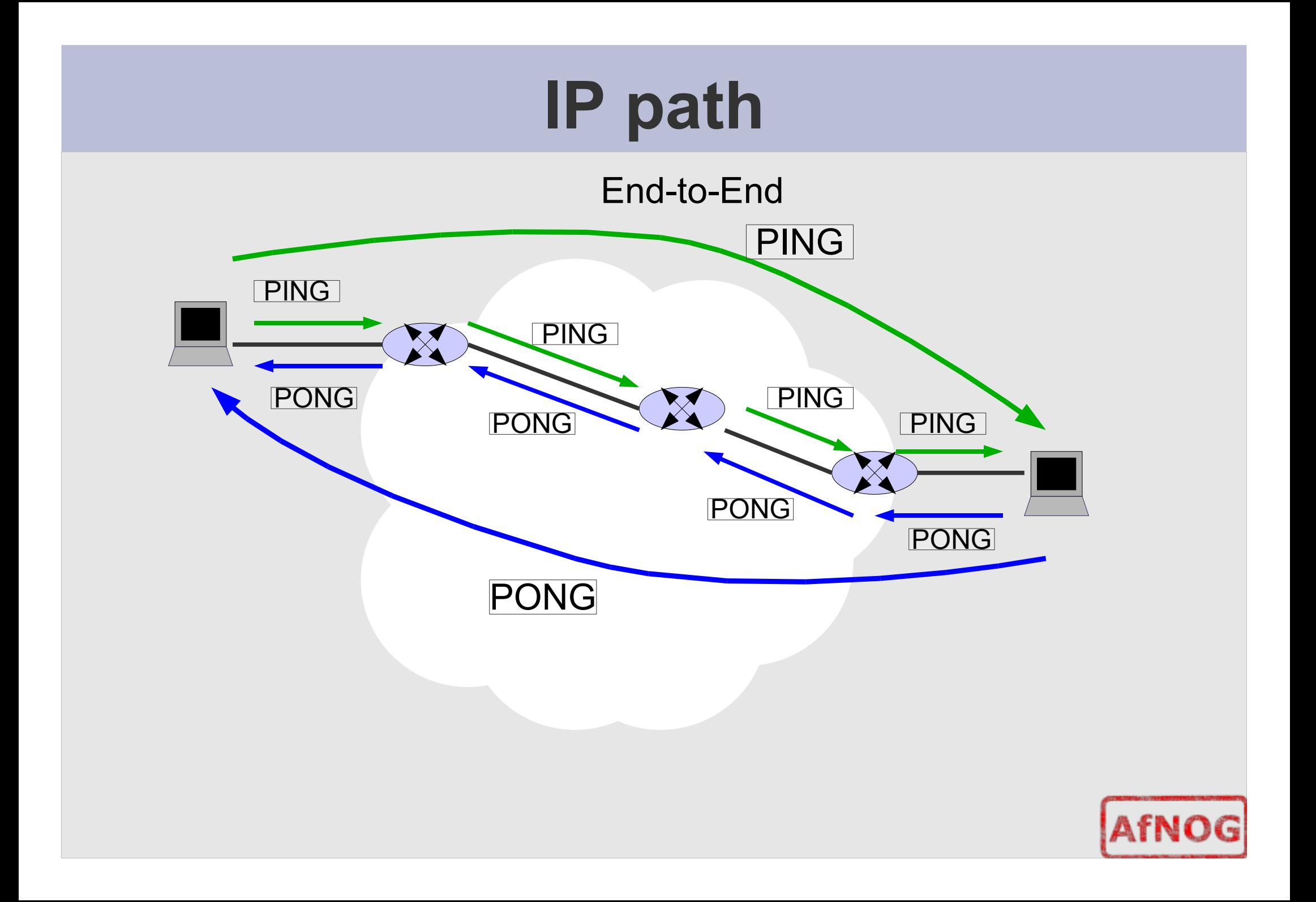

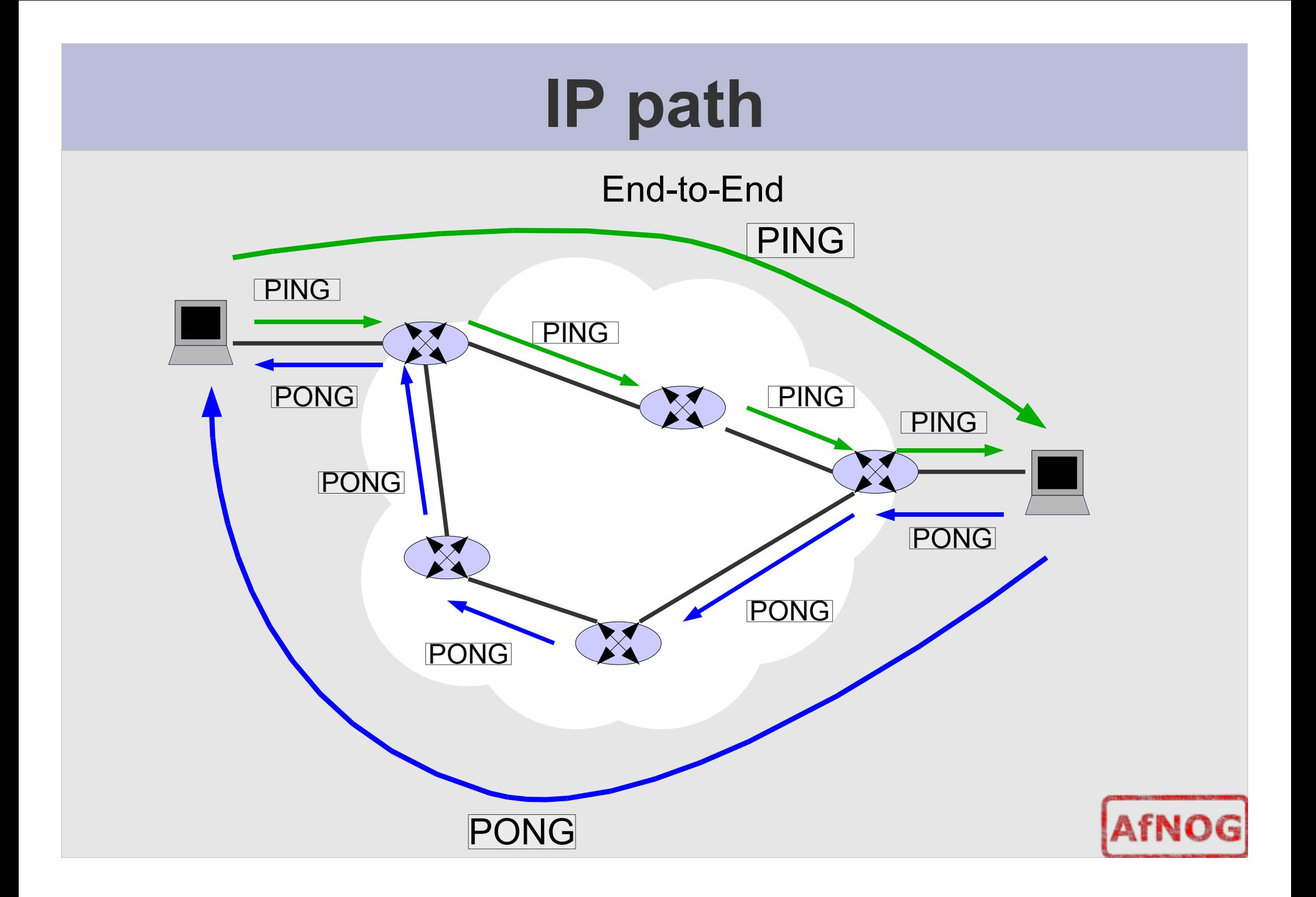

# **IP path**

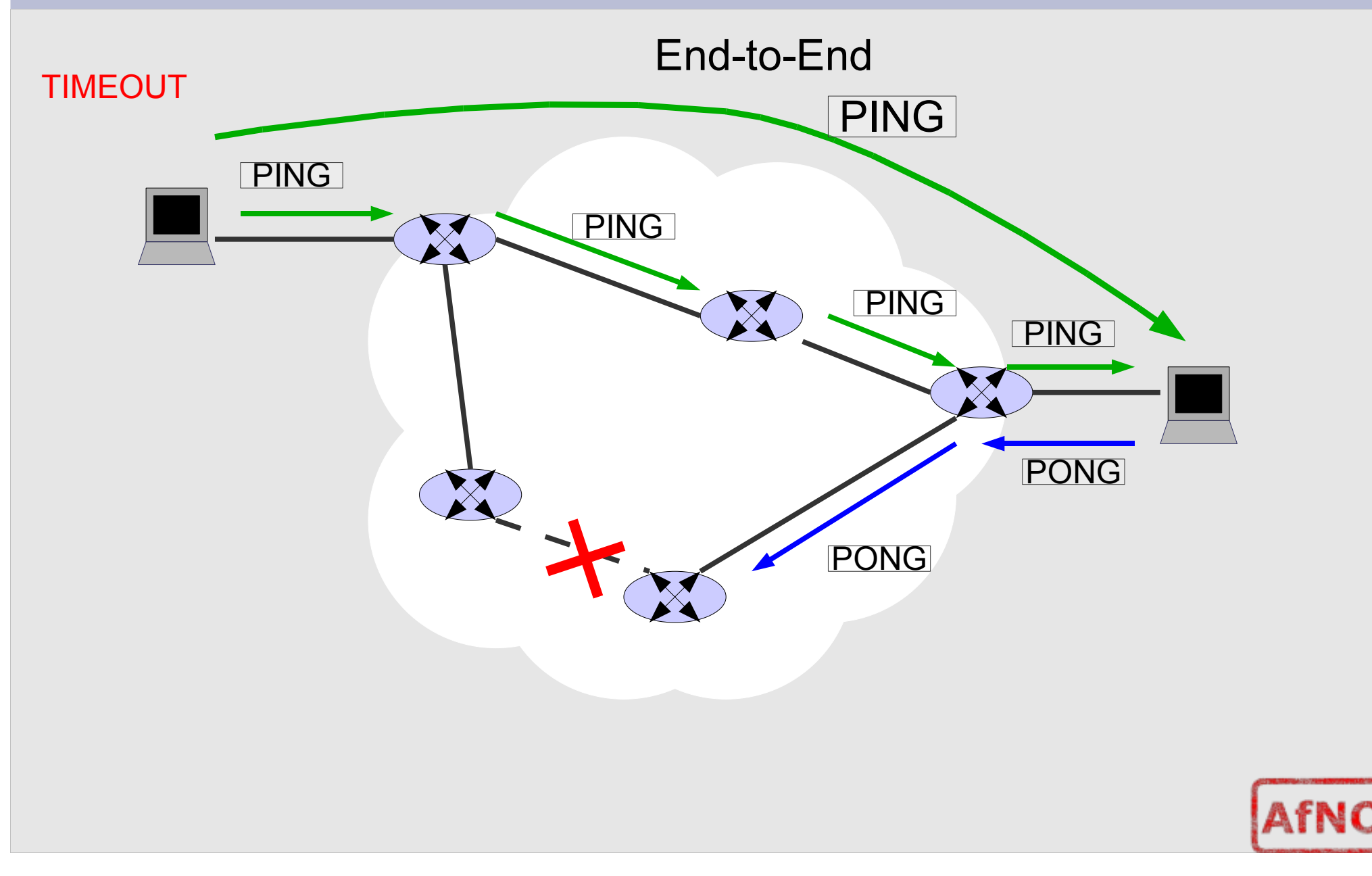

# **Network tools**

- What network tools can we use to troubleshoot?
- **ping** requests echo reply from a computer
- **traceroute** show path taken by IP packets through a network
- **tcpdump** show network traffic
- **netstat** show routing entries and listening/active sockets
- **arp** show/modify the IP <-> MAC address table
- **ndp** show debug/ndp (Neighb. Disc. Protocol)
- **route** show/modify the routing table
- **mtr** combines ping & traceroute

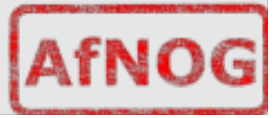

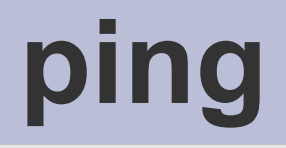

● usage:

ping hostname\_or\_IP\_address ping6 hostname\_or\_IPv6\_address

- ping sends an ICMP/ICMP6 echo request (type 8), and the responsing host sends an ICMP/ICMP6 echo reply (type 0)
- ICMP and ICMP6 sit on top of IP, side by side with TCP and UDP

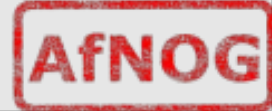

## **ping – sample output**

# ping 196.200.218.254 PING 196.200.218.254 (196.200.218.254): 56 data bytes 64 bytes from 196.200.218.254: icmp\_seq=0 ttl=255 time=0.424 ms 64 bytes from 196.200.218.254: icmp\_seq=1 ttl=255 time=0.429 ms 64 bytes from 196.200.218.254: icmp\_seq=2 ttl=255 time=0.468 ms ...

# ping6 2001:4348:0:223:196:200:223:254 PING6(56=40+8+8 bytes) 2001:4348:0:218:196:200:218:1 --> 2001:4348:0:223:196:200:223:254 16 bytes from 2001:4348:0:223:196:200:223:254, icmp\_seq=0 hlim=64 time=0.426 ms 16 bytes from 2001:4348:0:223:196:200:223:254, icmp\_seq=1 hlim=64 time=0.451 ms 16 bytes from 2001:4348:0:223:196:200:223:254, icmp\_seq=2 hlim=64 time=0.446 ms

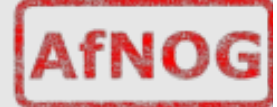

### **Traceroute**

- discover path taken by packets on the way to another host
- usage:

### \$ traceroute [-n] hostname\_or\_IP ( -n == no DNS lookup )

# traceroute afnog.org traceroute to afnog.org (196.216.2.34), 64 hops max, 40 byte packets 1 196.200.218.254 (196.200.218.254) 0.435 ms 0.323 ms 0.311 ms 2 ll81-2-205-33-192-81.ll81-2.iam.net.ma (81.192.33.205) 1.628 ms 1.330 ms 1.367 ms 3 172.20.2.31 (172.20.2.31) 1.485 ms 1.517 ms 1.423 ms 4 ppp-20-3-217-212.dialup.iam.net.ma (212.217.3.20) 1.360 ms 1.376 ms 1.443 ms 5 pal2-almaghrib-2.pal.seabone.net (195.22.197.41) 58.213 ms 58.178 ms 58.205 ms POS4-3.BR1.LND9.ALTER.NET.25 (146.188.70.25) 70.771 ms 68.942 ms

### **Traceroute - IPv6**

● usage:

\$ traceroute6 [-n] hostname\_or\_IPv6 ( -n == no DNS lookup )

# traceroute6 -n x1.x0.dk traceroute6 to x1.x0.dk (2001:41d0:1:2cc8::1) from 2001:4348:0:218:196:200:218:1, 64 hops max, 12 byte packets

1 2001:4348:0:218:196:200:218:254 0.449 ms 0.363 ms 0.338 ms 2 2001:418:1:101::1 232.759 ms \* 232.122 ms 3 \* 2001:418:0:5000::25 252.862 ms 232.198 ms

4 2001:450:2008:1020::2 235.555 ms 232.634 ms 232.478 ms

# **Traceroute – how does it work ?**

- uses the TTL property of IP packets
	- send the first packet with a TTL of 1, to the destination host.
	- the gateway sees the TTL of 1, decrements it to 0, and returns a "TTL expired" message to the sending host
	- send the second packet, still for the destination host, but this time with a TTL of 2
	- the first gateway lets the packet go through, decrements the TTL from 2 to 1, and passes it on to the next hop
	- the second gateway decrements the TTL from 1 to 0, and returns a TTL expired message to the sending host – etc...

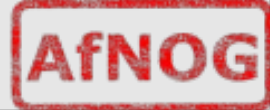

# **netstat**

- Allows you to view the status of your network
- The routing table usage:

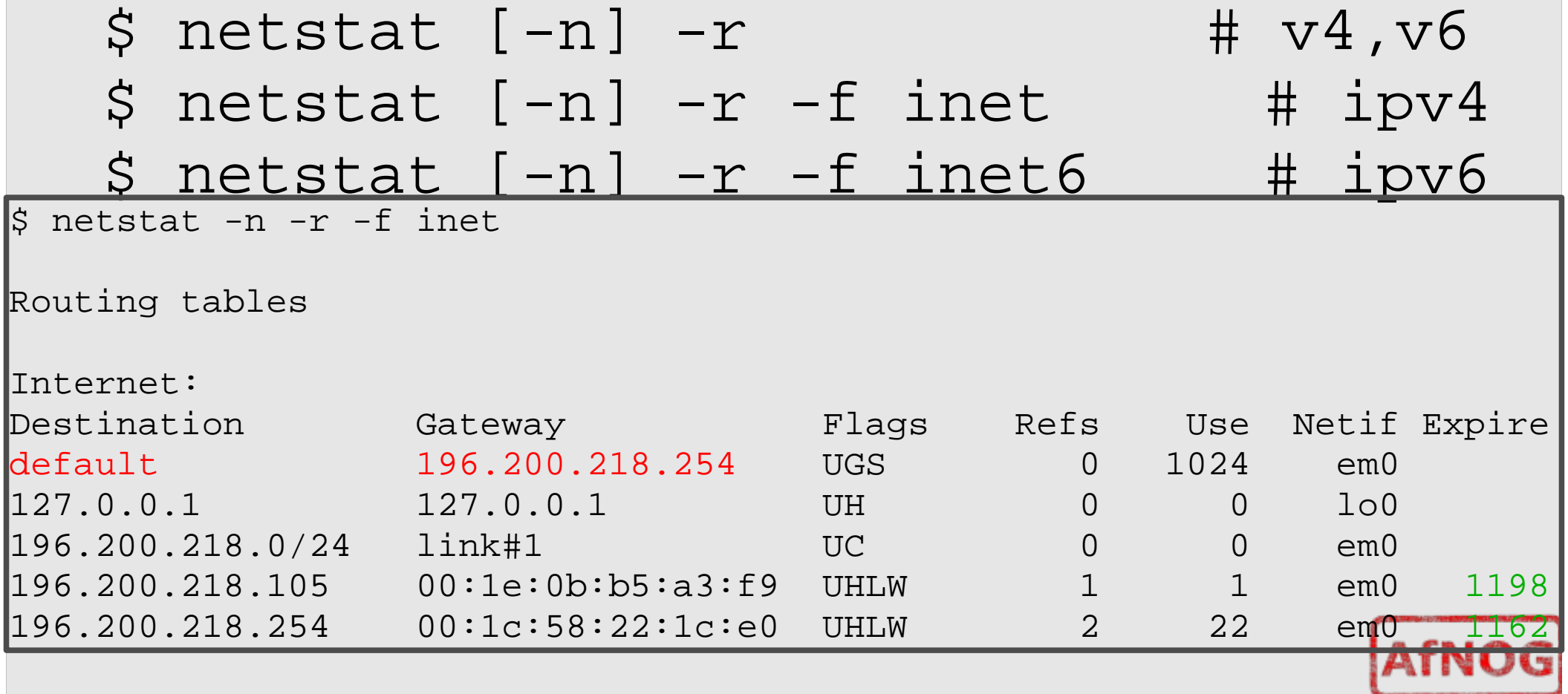

# **netstat**

• The open connections and listening sockets:

#### \$ netstat [-n] -a

```
$ netstat -a -n
Active Internet connections (including servers)
Proto Recv-Q Send-Q Local Address Foreign Address (state)
tcp4 0 0 196.200.218.1.22 196.200.216.49.63843 ESTABLISHED
tcp4 0 0 *.22 *.* LISTEN
tcp6 0 0 *.22 *.* LISTEN
\mudp4 0 0 \star.514 \star.*
udp6 0 0 *.514 *.*
Active UNIX domain sockets
Address Type Recv-Q Send-Q Inode Conn Refs Nextref Addr
c55155e8 stream 0 0 c556c770 0 0 0 
/tmp/ssh-1To0610lI7/agent.983
...
```
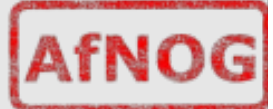

## **ARP**

- Used to show IPv4 <-> MAC address lookup tables
- Usually ethernet
- Usage:

$$
\sin 2\theta
$$

\$ arp -a ? (196.200.218.105) at 00:1e:0b:b5:a3:f9 on em0 [ethernet] ? (196.200.218.254) at 00:1c:58:22:1c:e0 on em0 [ethernet]

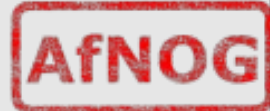

# **ARP on v6 ?**

- No ARP on v6...
- Use 'ndp'

 $t = 24$ 

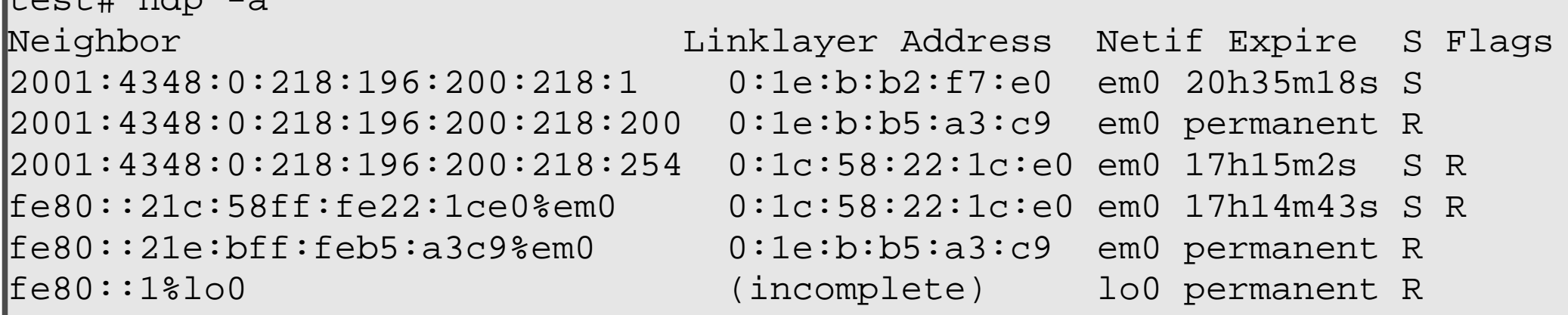

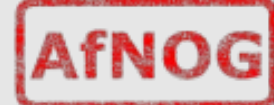

## **The route command**

• The route command it used to modify or query the routing table. Examples for IPv4:

route [-n] get default route add 196.216.2.34 196.200.218.254 route add default 196.200.218.253 route change default 196.200.218.254

```
# route get default
    route to: default
destination: default
        mask: default
     gateway: 196.200.218.254
   interface: em0
       flags: <UP,GATEWAY,DONE,STATIC>
...
```
### **The route command**

### • Examples for IPv6

```
route [-n] get -inet6 default
route add 2001:4348:0:223:196:200:223:1
  2001:4348:0:218:196:200:218:254
route add -inet6 default
  2001:4348:0:218:196:200:218:254
route change -inet6 default 
  2001:4348:0:218:196:200:218:254
```

```
route -n get -inet6 default
    route to: ::
destination: ::
        mask: default
     gateway: 2001:4348:0:218:196:200:218:254
   interface: em0
       flags: <UP,GATEWAY,DONE,STATIC>
...
```
# **tcpdump**

• tcpdump used to view network traffic on the wire • basic usage:

# tcpdump [-e] [-n] -i if0 [expr.]

... where *if0* is your interface (e.g.: **em0**)

- To set how much data you want to see, use the 's' option, for example: -s1500
- Expr limits the traffic to certain types (default IPv4)
	- # tcpdump -n -i em0 icmp
	- # tcpdump -n -i em0 -s1500 tcp and not port 22
	- # tcpdump -n -i em0 icmp6

## **tcpdump**

### • Example:

# tcpdump -n -i em0 tcpdump: verbose output suppressed, use -v or -vv for full protocol decode listening on em0, link-type EN10MB (Ethernet), capture size 96 bytes 23:04:55.854924 IP 196.200.218.1.22 > 196.200.216.49.63843: P 1471203813:1471204005(192) ack 2536290644 win 8326 <nop,nop,timestamp 767233219 810276026> 23:04:55.859489 IP 196.200.216.49.63843 > 196.200.218.1.22: . ack 0 win 33280 <nop,nop,timestamp 810276026 767233218> 23:04:55.864256 IP 196.200.216.49.63843 > 196.200.218.1.22: . ack 192 win 33208 <nop,nop,timestamp 810276026 767233219> 23:04:56.204079 IP 196.200.216.49 > 196.200.218.1: ICMP echo request, id 55424, seq 2, length 64 23:04:56.204084 IP 196.200.218.1 > 196.200.216.49: ICMP echo reply, id 55424, seq 2, length 64

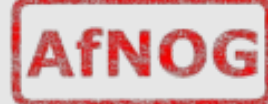

# **Tcpdump - IPv6**

### • Example (with -e to see ethernet addresses)

# tcpdump -e -ni em0 ip6

19:44:43.434075 00:1e:0b:b2:f7:e0 > 33:33:ff:18:02:00, ethertype IPv6 (0x86dd), length 86: 2001:4348:0:218:196:200:218:1 > ff02::1:ff18:200: ICMP6, neighbor solicitation, who has 2001:4348:0:218:196:200:218:200, length 32

19:44:43.434104 00:1e:0b:b5:a3:c9 > 00:1e:0b:b2:f7:e0, ethertype IPv6 (0x86dd), length 86: 2001:4348:0:218:196:200:218:200 > 2001:4348:0:218:196:200:218:1: ICMP6, neighbor advertisement, tgt is 2001:4348:0:218:196:200:218:200, length 32

19:44:43.434496 00:1e:0b:b2:f7:e0 > 00:1e:0b:b5:a3:c9, ethertype IPv6 (0x86dd), length 70: 2001:4348:0:218:196:200:218:1 > 2001:4348:0:218:196:200:218:200: ICMP6, echo request, seq 0, length 16

19:44:43.434505 00:1e:0b:b5:a3:c9 > 00:1e:0b:b2:f7:e0, ethertype IPv6 (0x86dd), length 70: 2001:4348:0:218:196:200:218:200 > 2001:4348:0:218:196:200:218:1: ICMP6, echo reply, seq 0, length 16

# **mtr**

• Can be obtained with pkg add -r mtr • Combines traceroute & ping – works with  $v4$  &  $v6$ 

<sup>#</sup> mtr x1.x0.dk

| Keys: | Help                               | Display mode Restart statistics Order of fields |  |       |                  |     |                           |      |      | quit  |  |
|-------|------------------------------------|-------------------------------------------------|--|-------|------------------|-----|---------------------------|------|------|-------|--|
|       |                                    |                                                 |  |       |                  |     | Packets                   |      |      | Pings |  |
| Host  |                                    |                                                 |  | Loss% | Snt              |     | Last Avg                  | Best | Wrst | StDev |  |
|       | 1.2001:4348::216:196:200:217       |                                                 |  | 0.0%  | 6                | 2.5 | 2.7                       | 2.5  | 2.9  | 0.2   |  |
|       | $2. \ \ 2001:418:1:101::1$         |                                                 |  | 0.0%  | $6 -$            |     | 235.0 235.6 234.0 238.7   |      |      | 1.8   |  |
|       | 3. fa-4-6.r00.sttlwa01.us.bb 16.7% |                                                 |  |       | $6 \overline{6}$ |     | 239.5 239.1 234.8 249.7   |      |      | 6.2   |  |
|       | 4.2001:450:2008:1020::2            |                                                 |  | 0.0%  |                  |     | 6 235.1 234.9 234.1 235.9 |      |      | 0.6   |  |
|       | 5. ???                             |                                                 |  |       |                  |     |                           |      |      |       |  |
|       | 6. ???                             |                                                 |  |       |                  |     |                           |      |      |       |  |
|       | 7. ???                             |                                                 |  |       |                  |     |                           |      |      |       |  |
|       | 8. ???                             |                                                 |  |       |                  |     |                           |      |      |       |  |
|       | $9.$ ???                           |                                                 |  |       |                  |     |                           |      |      |       |  |
|       | 10.2001:41d0:1:2cc8::1             |                                                 |  | 0.0%  | 5 <sup>5</sup>   |     | 406.8 405.9 402.0 409.0   |      |      | 2.6   |  |
|       |                                    |                                                 |  |       |                  |     |                           |      |      |       |  |

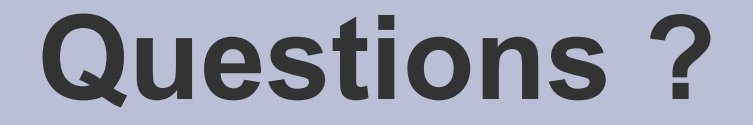

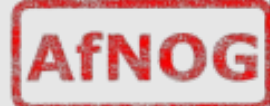